## **rezept.ini**

Die meisten Einstellungen können Sie direkt in Thera-Pi vornehmen, für Rezepte über die *System-Initialisierung > Stammdaten Optionen > Rezepte*.

## **Zusätzliche Einstellungen (nur über die ini)**

Rezepttermine zu erfassen, geht per Tastatur bei weitem schneller als mit dem (eher umständlichen) "Datepicker", einem Fenster zur Datumsauswahl, wo man sich bei jedem Termin zuerst zum richtigen Monat "vorarbeiten" muss. Dazu setzt man im Abschnitt [Sonstiges] die neue Option BehDatumTippen = 1.

Der Abschnitt sieht danach z. B. so aus:

[Sonstiges] AngelegtVonUser = 0 RezGebWarnung = 1 StornoStattLoeschen = 0 **BehDatumTippen = 1**

Nach einem Neustart von Thera-Pi kann man Rezepttermine blitzschnell per Tastatur eingeben. Für Termine im Januar z. B.

Die Eingabe ist auf ein Minimum beschränkt, so können Punkte und das aktuelle Jahr weglassen werden. Das geht vor allem mit dem Ziffernblock (rechts auf der Tastatur) sehr schnell von der Hand!

From: <https://www.thera-pi-software.de/dokuwiki/>- **Thera-π Wiki**

Permanent link: **<https://www.thera-pi-software.de/dokuwiki/doku.php?id=installation:rezept.ini&rev=1674658080>**

Last update: **2023/01/25 15:48**

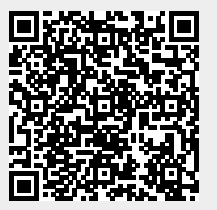